## Porting FreeBSD/ARM to new SoCs and Boards Or, getting from power on to printf

Andrew Turner

andrew@fubar.geek.nz

29 September 2013

<span id="page-0-0"></span>4 0 8

## Porting FreeBSD/ARM

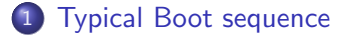

#### [First steps](#page-8-0)

[Common problem](#page-16-0)

#### **[Future work](#page-37-0)**

Andrew Turner (andrew@fubar.geek.nz) [Porting FreeBSD/ARM](#page-0-0) 29 September 2013 2 / 40

 $\leftarrow$   $\Box$ 

 $\leftarrow$   $\leftarrow$   $\leftarrow$ 

 $-4$ 

<span id="page-1-0"></span>目

ヨメ メヨメ

## Booting

- **1** Chip firmware
- <sup>2</sup> Early boot
- <sup>3</sup> U-Boot
- **4** ubldr (U-Boot loader)
- <sup>5</sup> Kernel
- **6** Userland

4 日下

4 同 下

÷.  $\rightarrow$   $\rightarrow$   $\rightarrow$ 

×

D.

 $299$ 

## Chip firmware

#### Performs chip specific initialisation

Hard-wired in the chip

目

ヨメ メヨメ

 $\sim$ 

**∢ ロ ▶ 《 伊 》** 

 $299$ 

#### Early Boot

#### Performs board specific initialisation e.g. Set up SDRAM, simple disk drivers

Examples include TI X-Loader, Raspberry-Pi bootcode.bin, U-Boot SPL

4 0 8

#### U-Boot

#### Advanced executable loader

Can load from storage, network, serial (e.g. zmodem), etc

#### Like a  $BIOS++$

Can be scripted, e.g. change the boot commands

Can load U-Boot executables, some ELF files, raw binaries

4 日下

目

 $\Omega$ 

#### ubldr

#### Is the FreeBSD loader

#### Calls back to U-Boot to access disk and network

目

ヨメ メヨメ

**4 ロト 4 何 ト 4** 

 $299$ 

#### Kernel and Userland

#### Is a standard FreeBSD

重

 $2990$ 

イロト イ部 トメ ヨ トメ ヨト

## Porting FreeBSD/ARM

**[Typical Boot sequence](#page-1-0)** 

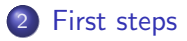

[Common problem](#page-16-0)

#### **[Future work](#page-37-0)**

Andrew Turner (andrew@fubar.geek.nz) [Porting FreeBSD/ARM](#page-0-0) 29 September 2013 9 / 40

<span id="page-8-0"></span>目

ヨメ メヨメ

**4 ロ ▶ 4 母 ▶ 4** 

#### First steps

- **•** Cross-toolchain
- Board kernel config
- **Flattened Device Tree config**
- **UART driver**

4 日下

∢母 × э. 目

 $QQ$ 

 $\rightarrow$   $\rightarrow$   $\equiv$ 

#### Toolchain

For ARMv6 and ARMv7:

# make kernel-toolchain TARGET ARCH=armv6

For ARMv4 and ARMv5: # make kernel-toolchain TARGET ARCH=arm

Gets a toolchain that can build the kernel (no userland) The default compiler is clang/llvm

÷

 $QQ$ 

医下环菌

 $\leftarrow$ 

## Kernel config

- Create the file system layout, sys/arm/vendor/soc
- **o** Create standard SoC files
	- $\blacktriangleright$  files.soc SoC version of sys/conf/files
	- $\triangleright$  std.soc Common SoC parts of the kernel config
- Write SoC specific initialisation functions, initarm lastaddr, initarm gpio init, initarm late init, platform devmap init
- Stub out DMA, CPU reset, DELAY, etc. functions
- Provide a bus\_space struct
- Create a kernel config file in sys/arm/conf

## FDT config

- Best case The board provides usable Device Tree blob
- Second best case Existing CPU device tree source in the tree
- Worst case You have to write the entire thing

If you have to write a new DTS (device tree source) file:

- Split out the SoC specific part of the config to a separate file and include it
- Disable devices by default, then enable them in the board file
- The minimal config includes:
	- $\blacktriangleright$  List of memory ranges (RAM)
	- $\blacktriangleright$  Chosen stdin/stdout
	- $\triangleright$  Aliases for the chosen section to use
	- $\triangleright$  Bus root to add devices be added to

 $QQQ$ 

# SoC FDT config

```
/dts-v1;
```

```
/ {
  localbus@20000000 {
    #address-cells = <1>;
    #size-cells = \langle 1 \rangle;
    compatible = "simple-bus";
    ranges;
    bus-frequency = <0>;
    uart0: uart@20000000 {
      compatible = "ns16550";
      reg = <0x2000000000x1000;
      reg-shift = <2>;
      status = "disabled";
    };
  };
```
4 0 8

# Board FDT config

```
/dts-v1;
/include/ "soc.dtsi";
/ {
  aliases \{ uart = \&uart0; \};chosen {
    stdin = "uart0";
    stdout = "uart0";
  \cdotmemory {
    device_type = "memory";
    reg = < 0x40000000000000000;
  };
  localbus@20000000 {
    uart0: uart@20000000 {
      status = "okay";
    };
  };
};
```
4 0 8

## UART

- Best case, you have an ns16550 compatible UART
- Worst case, you have to write a custom driver without using the uart framework
- If you need to write your own UART driver you will need to:
	- **•** Create a uart device class
	- Create a uart ops struct with:
		- $\blacktriangleright$  probe Just return zero
		- init Configure the hardware
		- $\triangleright$  putc Wait for space in the FIFO, write the character
	- Add the device class to the list in uart\_fdt\_getdev in sys/dev/uart/uart\_cpu\_fdt.c

## Porting FreeBSD/ARM

**[Typical Boot sequence](#page-1-0)** 

#### [First steps](#page-8-0)

3 [Common problem](#page-16-0)

#### **[Future work](#page-37-0)**

画

<span id="page-16-0"></span> $QQ$ 

→ 君 > → 君 >

**← ロ → → ← 何 →** 

## Symptom

```
In: serial
Out: serial
Err: serial
Hit any key to stop autoboot: 0
soc# fatload mmc 0 0x40200000 kernel
reading kernel
4598153 bytes read in 261 ms (16.8 MiB/s)
soc# go 0x40200000
## Starting application at 0x40200000 ...
```
And then nothing. . .

**KOD KARD KED KED ORA** 

#### Tools to find out what is wrong

#### o JTAG

- $\triangleright$  Useful to tell you what state the kernel is in
- ► Costs  $\text{\€}10s$  to  $\text{\€}10,000s$
- $\triangleright$  Need to configure software for board, e.g. OpenOCD, DS-5
- UART
	- $\triangleright$  SoC specific
	- $\triangleright$  Map the registers into the virtual address space
- GPIO, Buzzer, LED
	- $\triangleright$  Same setup as UART
	- $\blacktriangleright$  Limited information on how far the kernel has booted

 $200$ 

## Things that can go wrong

- Load the kernel to the wrong location
- Branch to the wrong address
	- $\triangleright$  An address outside the kernel
	- $\triangleright$  The start of the kernel load address
	- $\triangleright$  A random address within the kernel
- Incorrect KERNPHYSADDR, KERNVIRTADDR, or STARTUP PAGETABLE ADDR
- No Flattened Device Tree blob
- **o** Incorrect UART driver
- $\bullet$  More...

 $200$ 

#### First Solution

```
# readelf -h \backslash/usr/obj/arm.armv6/src/sys/BOARD CONFIG/kernel
ELF Header:
Magic: 7f 45 4c 46 01 01 01 00 00 00 00 00 00 00 00 00
. . .
Entry point address: 0xc0200100
```
The physical entry point is:

entrypoint =  $0 \times 0200100 - KERNVIRTADDR + KERNPHYSADDR$  $= 0xc0200100 - 0xc0200000 + 0x40200000$  $= 0 \times 40200100$ 

 $\equiv$   $\cap$   $\alpha$ 

医毛囊 医牙骨下的

◂**◻▸ ◂<del>⁄</del>** ▸

## Second Problem

```
Fix by jumping to the correct location
In: serial
Out: serial
Err: serial
Hit any key to stop autoboot: 0
soc# fatload mmc 0 0x40200000 kernel
reading kernel
4598153 bytes read in 261 ms (16.8 MiB/s)
soc# go 0x40200100
## Starting application at 0x40200100 ...
```
And then nothing. . .

 $\overline{AB}$   $\rightarrow$   $\overline{AB}$   $\rightarrow$   $\overline{AB}$   $\rightarrow$   $\overline{BA}$   $\rightarrow$   $\overline{BA}$ 

#### How do we know if we are in the kernel or not?

If we are, where are we?

4 日下

∢母

画

x

 $-4$ 

#### Solution

# Find some way to output data

#### e.g. JTAG, UART, LED

4 日下

4 同 下

画

医单位 医单位

 $299$ 

## UART Solution

- **1** Ensure the UART clocks are setup (they most likely will be by U-Boot)
- <sup>2</sup> Find the UART output register
- <sup>3</sup> Write a character to the UART register

 $\leftarrow$ 

 $\Omega$ 

#### UART Solution

For a ns16550 UART with a base address at 0x20000000 The data register, for writing, is at offset 0

Map the memory for the UART registers into the virtual address space. Add to mmu\_init\_table in sys/arm/arm/locore.S The format is: MMU\_INIT(virtual address, physical address, pages, flags)

This gives: MMU\_INIT(0x20000000, 0x20000000, 1, L1\_TYPE\_S|L1\_S\_AP(AP\_KRW)) L1 TYPE S – Use 1MiB sections  $L1_SAP(AP_KRW)$  – Sets the access permission

 $=$   $\Omega$ 

イロト イ押ト イヨト イヨト

## Simple putc

Writes data to the serial port, drops data if the FIFO fills up

In C code:

```
void
early_putchar (char ch)
{
  *(unsigned int *)0x2000000 = ch;}
```
In assembler, may break booting past it:

```
define PUTCHAR (ch)
         1dr r0, =0 x 20000000;
         ldr r1, =ch;
         str r1, [r0]
```
 $QQQ$ 

#### Places to check

In C code:

- Start of initarm The first C code to run
- After the call to OF install, OF init, fdt get mem regions An infinite loop on failure
- $\bullet$  Before the call to setttb The call to setup the Translation Table Base for the MMU

If you failed to get into C:

- $\bullet$  Start of start Make sure you are in the kernel as expected
- After mmu done Make sure the MMU setup worked
- After virt done Make sure we are running from a virtual address

 $QQQ$ 

## Second Solution

```
Check if we are in C code:
void *
initarm(struct arm_boot_params *abp)
{
  struct mem_region memory_regions[FDT_MEM_REGIONS];
  ...
  int curr;
  early_putchar('A');
  lastaddr = parse_boot_param(abp);
  ...
```
 $=$   $\Omega$ 

イロト イ押ト イヨト イヨト

## Third Problem

```
In: serial
Out: serial
Err: serial
Hit any key to stop autoboot: 0
soc# fatload mmc 0 0x40200000 kernel
reading kernel
4598153 bytes read in 261 ms (16.8 MiB/s)
soc# go 0x40200100
## Starting application at 0x40200100 ...
A
```
And then nothing. . .

4 0 8

We know the kernel is running C code, but failing before it calls printf

Places likely to fail:

- $\bullet$  OF install Fails with a broken kernel config
- OF init Fails when no FDT blob was provided
- **o** fdt get mem regions Fails when FDT blob it incorrect

4 0 8

## Add more debugging

if (OF install(OFW\_FDT, 0) ==  $FALSE$ ) while  $(1)$ ;

```
early_putchar('B');
```

```
if (OF\_init((void *)dtbp) != 0)while (1):
```

```
early_putchar('C');
```
if (fdt\_get\_mem\_regions(memory\_regions, &memory\_regions\_sz,  $k$ memsize) != 0)  $while(1)$ ;

```
early_putchar('D');
```
**KOD KARD KED KED B YOUR** 

## Third Problem

```
In: serial
Out: serial
Err: serial
Hit any key to stop autoboot: 0
soc# fatload mmc 0 0x40200000 kernel
reading kernel
4598153 bytes read in 261 ms (16.8 MiB/s)
soc# go 0x40200100
## Starting application at 0x40200100 ...
AB
```
And then nothing. . .

4 0 8

 $\overline{AB}$   $\rightarrow$   $\overline{AB}$   $\rightarrow$   $\overline{AB}$   $\rightarrow$   $\overline{BA}$   $\rightarrow$   $\overline{BA}$   $\rightarrow$   $\overline{BA}$ 

# **Triage**

We know:

- **OF** install succeeds
- **OF** init fails

Possible issues:

- No FDT blob provided likely, one of two reasons:
	- $\triangleright$  Not provided by the boot loader
	- $\triangleright$  Not hard coded in the kernel
- $\bullet$  Invalid FDT blob header unlikely

Using the "go" U-Boot command doesn't provide the FDT blob

 $QQQ$ 

#### **Solution**

To get something running add this:

options FDT\_DTB\_STATIC makeoptions FDT\_DTS\_FILE=board.dts

to the kernel config.

It will get something working

Should only be used for development, better for the boot loader provide it

 $QQ$ 

The South Tel

4 0 8

## Booting

```
In: serial
Out: serial
Err: serial
Hit any key to stop autoboot: 0
soc# fatload mmc 0 0x40200000 kernel
reading kernel
4598153 bytes read in 261 ms (16.8 MiB/s)
soc# go 0x40200100
## Starting application at 0x40200100 ...
ABCDKDB: debugger backends: ddb
KDB: current backend: ddb
Copyright (c) 1992-2013 The FreeBSD Project.
```
Followed by more boot messages. . .

**KOD KARD KED KED ORA** 

#### Conclusion

- Early boot code is fragile
- Easy to make mistakes
- Can be difficult to debug
- Not documented

4 0 8

э

## Porting FreeBSD/ARM

**[Typical Boot sequence](#page-1-0)** 

[First steps](#page-8-0)

[Common problem](#page-16-0)

[Future work](#page-37-0)

画

<span id="page-37-0"></span> $QQ$ 

→ 君 > → 君 >

**K ロ ト イ ト** 

#### Future work

- **•** Early putchar framework
- Location independent kernel
- **•** Documentation

 $\leftarrow$   $\Box$ 

∢母

画

 $\sim$  $\sim$  $\equiv$ 

÷

 $299$ 

# Questions?

FreeBSD ARM resources:

Email: freebsd-arm@FreeBSD.org IRC: #bsdmips on EFnet

画

<span id="page-39-0"></span> $QQ$ 

ヨメ メヨメ

4 0 8 ∢ ⊜⊽